# <span id="page-0-1"></span>**Dell™ 2100MP** 投影机用户指南

以下信息由所引用设备的供应商提供且未经Dell独立核实。这些信息服从下文所述[约束条件及否认声明](#page-0-0)。

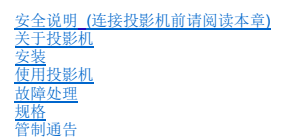

[联系](file:///C:/data/Acc/s58234/sc/contact.htm)Dell

# 注释、注意和警告

■ 注释: "注释"表示重要信息, 它可帮助您更好地使用投影机。

□ 注意: "注意" 表示潜在的硬件损害或数据丢失, 并且告诉您如何避免这些问题。

# 警告:**"**警告**"**表示潜在的人身伤害死亡或财产损失。

### 本文档内含信息若有变更, 恕不通知。 **©2003 Coretronic Corporation.**

**©2003 Dell Computer Corporation.** 版权所有。

未经Dell计算机公司的书面许可,严禁任何人以任何方式进行复制。

本文所用商标:*Dell* 和*DELL* 徽标是Dell计算机公司的商标。*DLP* 和*Texas Instruments* 是德州仪器公司的注册商标。*Microsoft* 和*Windows* 是Microsoft公司的 注册商标。*Macintosh* 是Apple计算机有限公司的注册商标。

本文档中可能用到的其它商标和商品名称,或者指声明相应商标或者名称的实体,或者指他们的产品。除其自身的商标和商品名称之外,Dell计算机公司否认<br>对其它商标和商品名称的任何业主权益。

### <span id="page-0-0"></span>约束条件及否认声明

本文档内含的信息,包括所有的使用说明、警告和规章许可及认证,均由供应商提供且未经Dell独立核实或者测试。Dell对于因为遵守或者没有遵守这些说明 所引起的损坏无法承担责任。

有关本文档中引用部件的所有权、功能、速度或者质量的所有陈述或者声明均由供应商而非Dell提供。Dell特别否认了解任何此类陈述的正确性、完备性或者 已经证实。

**2003**年**2**月修订,版本**A00**

# <span id="page-1-0"></span>关于投影机:**Dell™ 2100MP** 投影机

[特征](#page-1-1) [设备](#page-1-2) [主机](#page-2-0)

- ●[控制面板](#page-2-1)
- [接线端口](#page-3-0) [遥控器](#page-3-1)
- 

## <span id="page-1-1"></span>特征

- 单芯片0.55" Texas Instruments DLP™ 技术
- 高对比度双数据传输率(DDR)数字微镜设备
- □ 真正SVGA, 800×600可寻址像素
- □ 4.0 磅(1.81 千克), 重量轻, 设计紧凑
- □ 1000 ANSI流明亮度(最大值), 900 ANSI流明亮度(平均值)
- 图像自动调整到800×600全屏,比例压缩兼容 SXGA、XGA、SVGA、VGA及MAC
- 预设显示方式按钮可获得最佳影像输出
- 故障排除之视频自诊断功能
- 卓越的移动适配硬件,可以用3:2和2:2非隔行抓拍。
- □ 150-瓦用户可更换P-VIP灯泡
- 兼容Macintosh® 计算机
- 兼容 NTSC, NTSC4.43, PAL, PAL-M, PAL-N, SECAM, 和 HDTV (1080i, 720P, 576P, 480i/P)
- 多功能遥控器
- D型15针电缆,用于模拟视频连接
- 兼容高清晰度电视
- 用户友好的多语言屏显选单
- 先进的电子梯形失真校正
- 用户友好的控制面板,带背光 包括手提箱

# <span id="page-1-2"></span>设备

投影机随机带有如下所示的所有物件。检查装箱确保物件完整,如有丢失,请与Dell[联系](file:///C:/data/Acc/s58234/sc/contact.htm)。

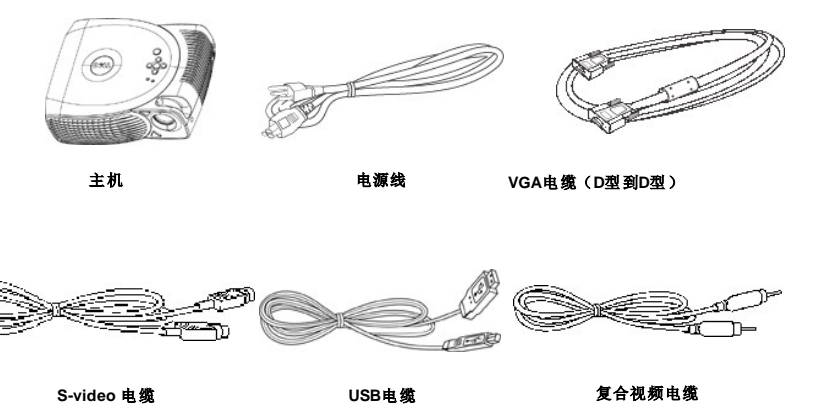

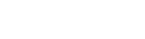

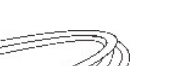

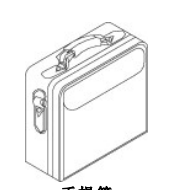

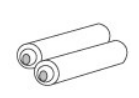

D型到YPbPr转接电缆 手提箱 电池(两节)

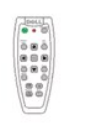

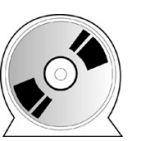

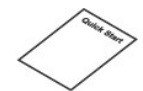

<span id="page-2-2"></span>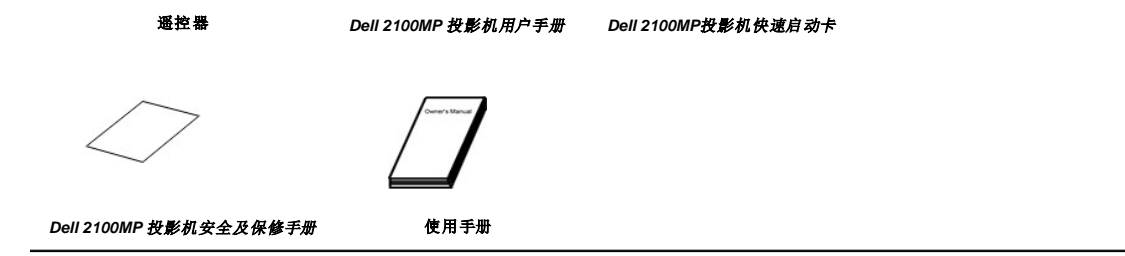

<span id="page-2-0"></span>主机

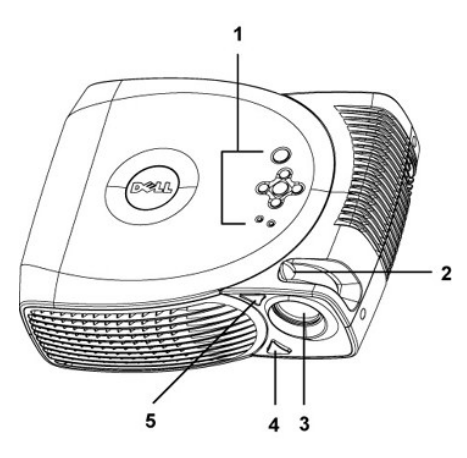

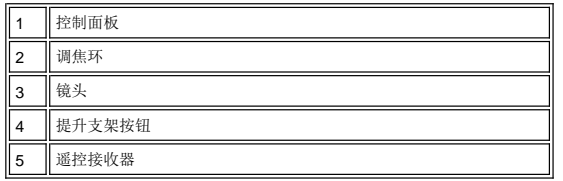

<span id="page-2-1"></span>控制面板

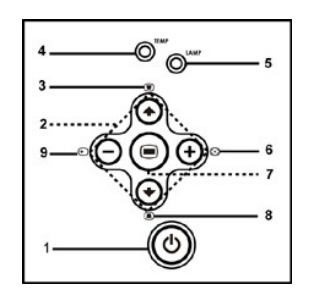

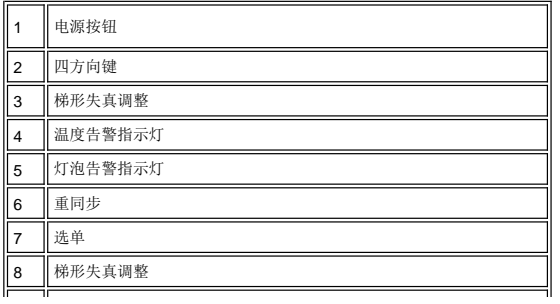

<span id="page-3-2"></span><span id="page-3-0"></span>接线端口

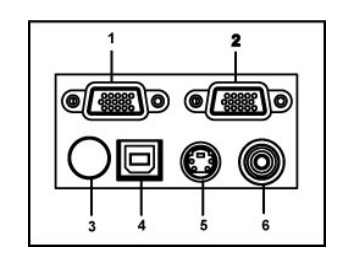

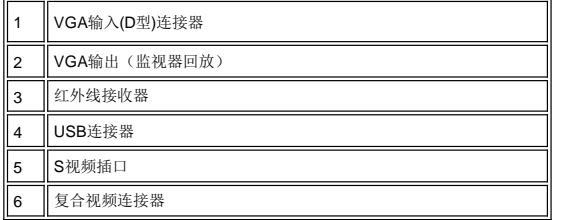

<span id="page-3-1"></span>遥控器

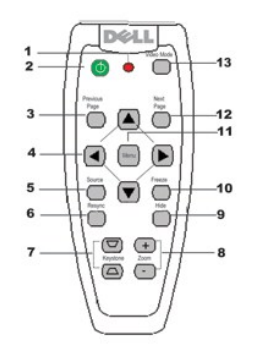

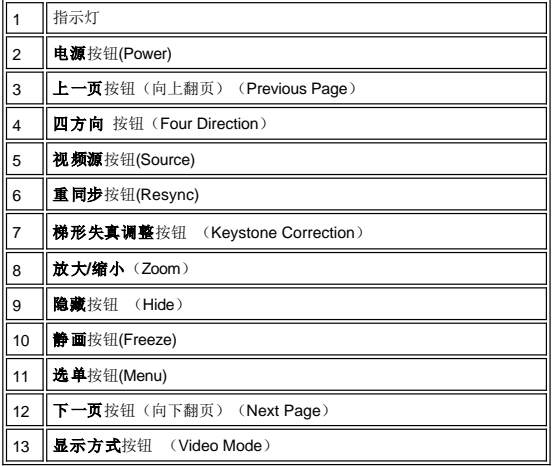

 $\Box$ 

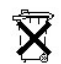

电池处理:投影机遥控器使用锌-锰电池。如果您需要更换电池,参见*Dell 2100MP* 投影机快速启动卡。 用毕的电池请勿与生活垃圾一同处理。请同当地的垃圾处理部门联系查找最近的电池处理站。

# <span id="page-5-0"></span>**Contacting Dell**

# 要通过电子方式联系**Dell**,可访问以下网站:

- <sup>l</sup> www.dell.com
- <sup>l</sup> support.dell.com (技术支持)
- <sup>l</sup> premiersupport.dell.com premiersupport.dell.com (面向教育、政府、医疗和媒体/大型商业客户提供技术支持,其中包括大客户、白金客户 以及金牌客户)

要得到您所在国度的具体网址,请在下表中找到相应的国家。

注意:免费电话 仅适用于列出的国家境内。

如果需要联系Dell,您可以使用下表提供的电子地址、电话号码和代码。如果需要确定使用哪些代码,请联系当地的或者国际性电信运营商。

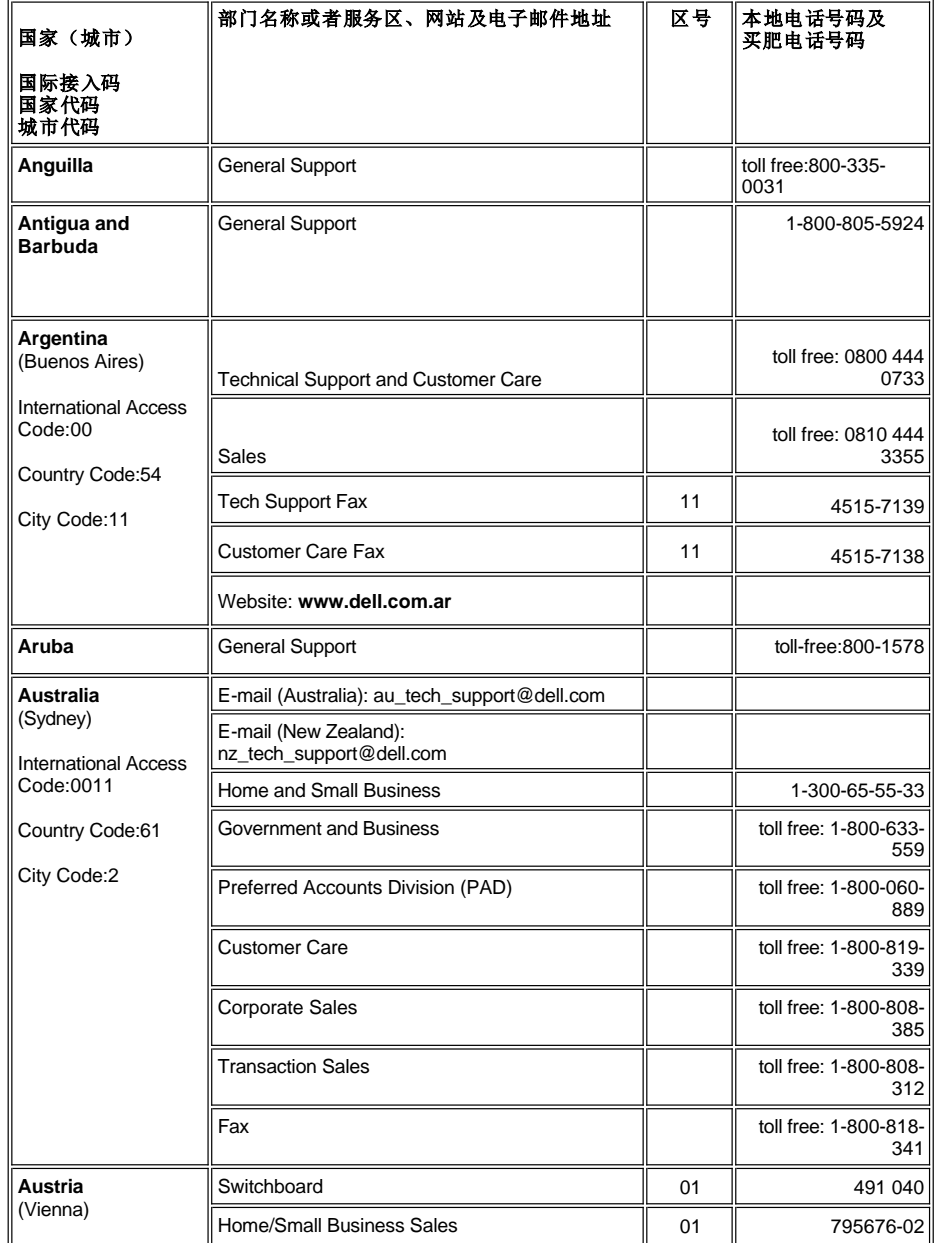

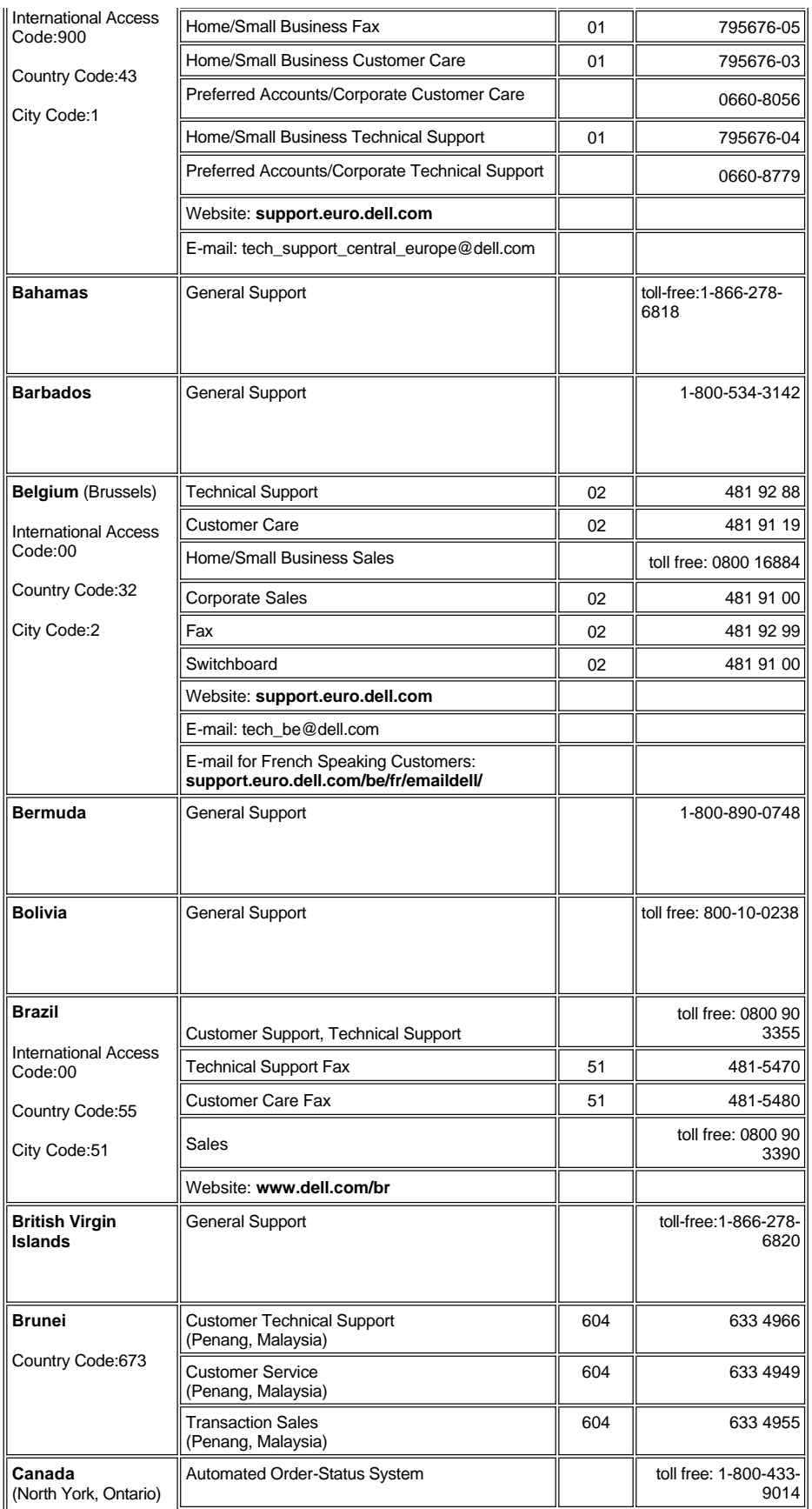

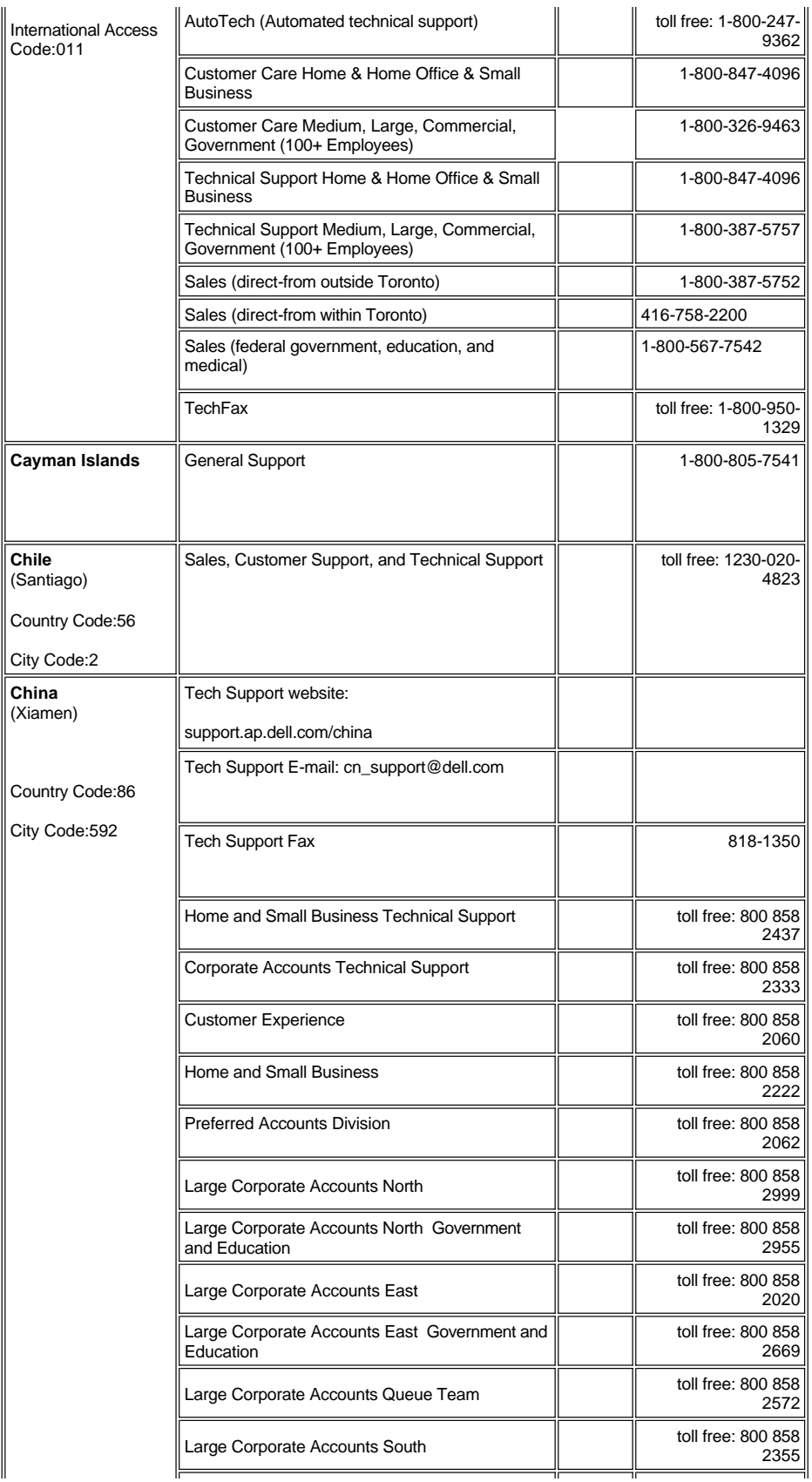

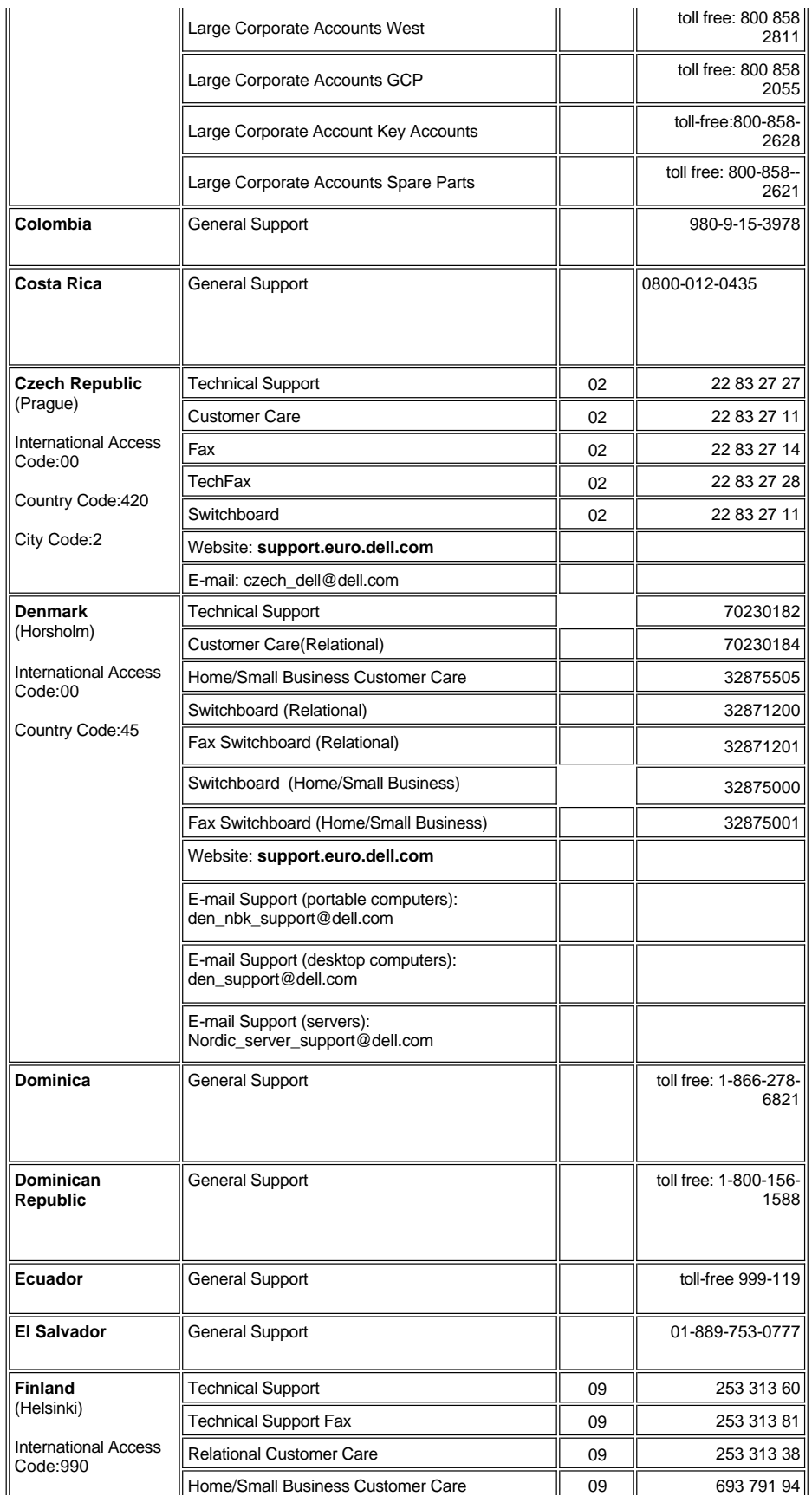

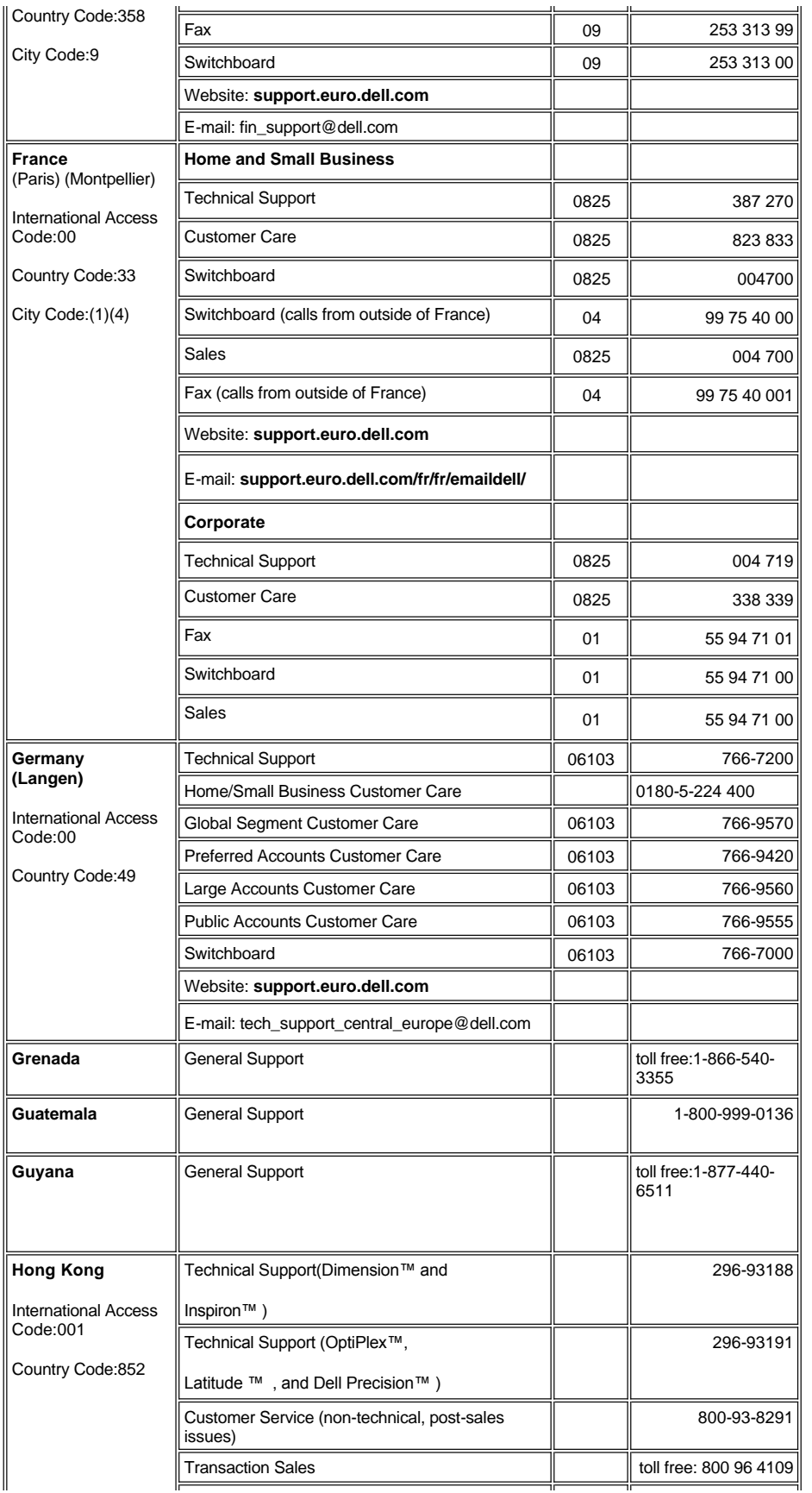

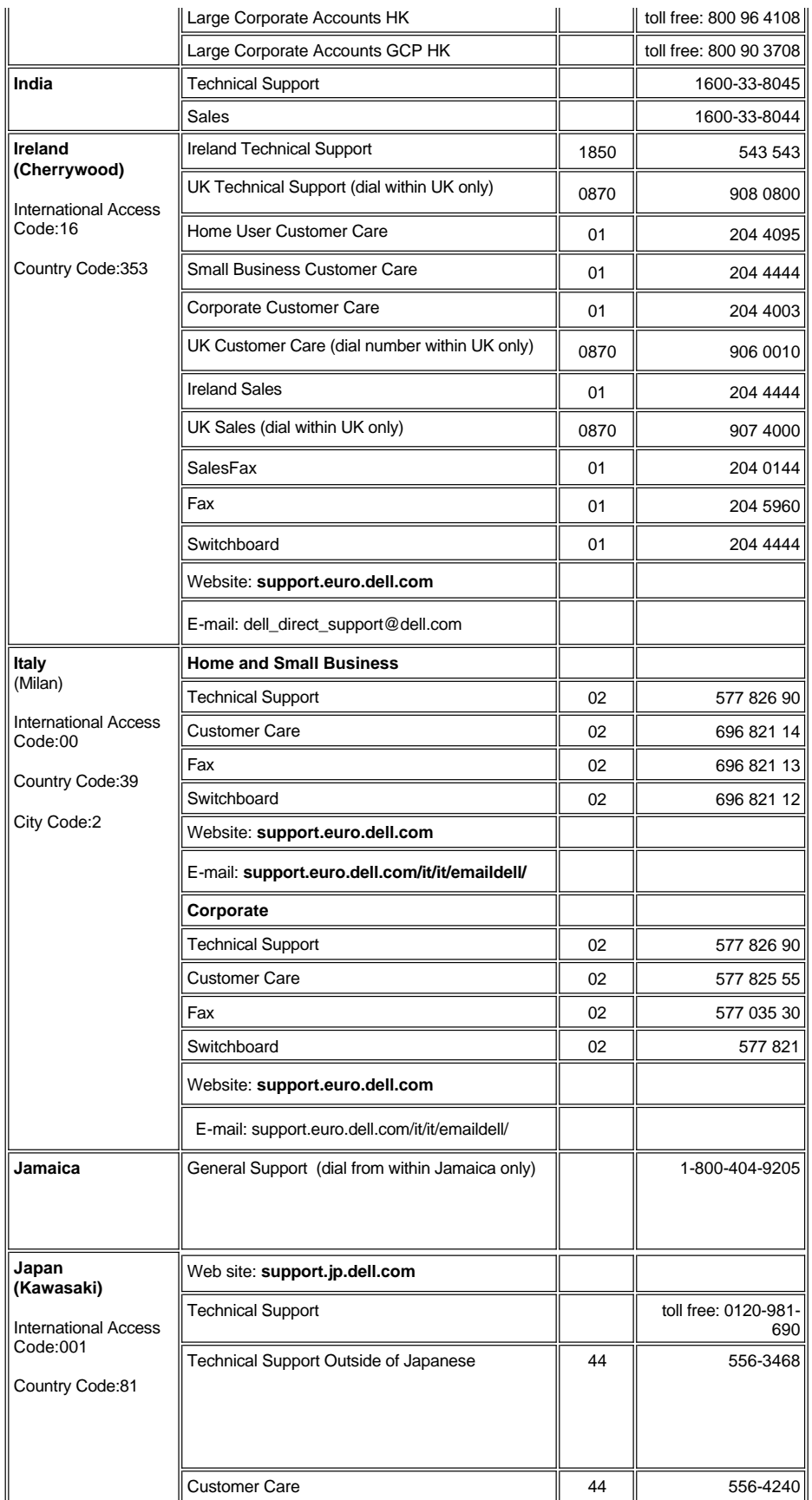

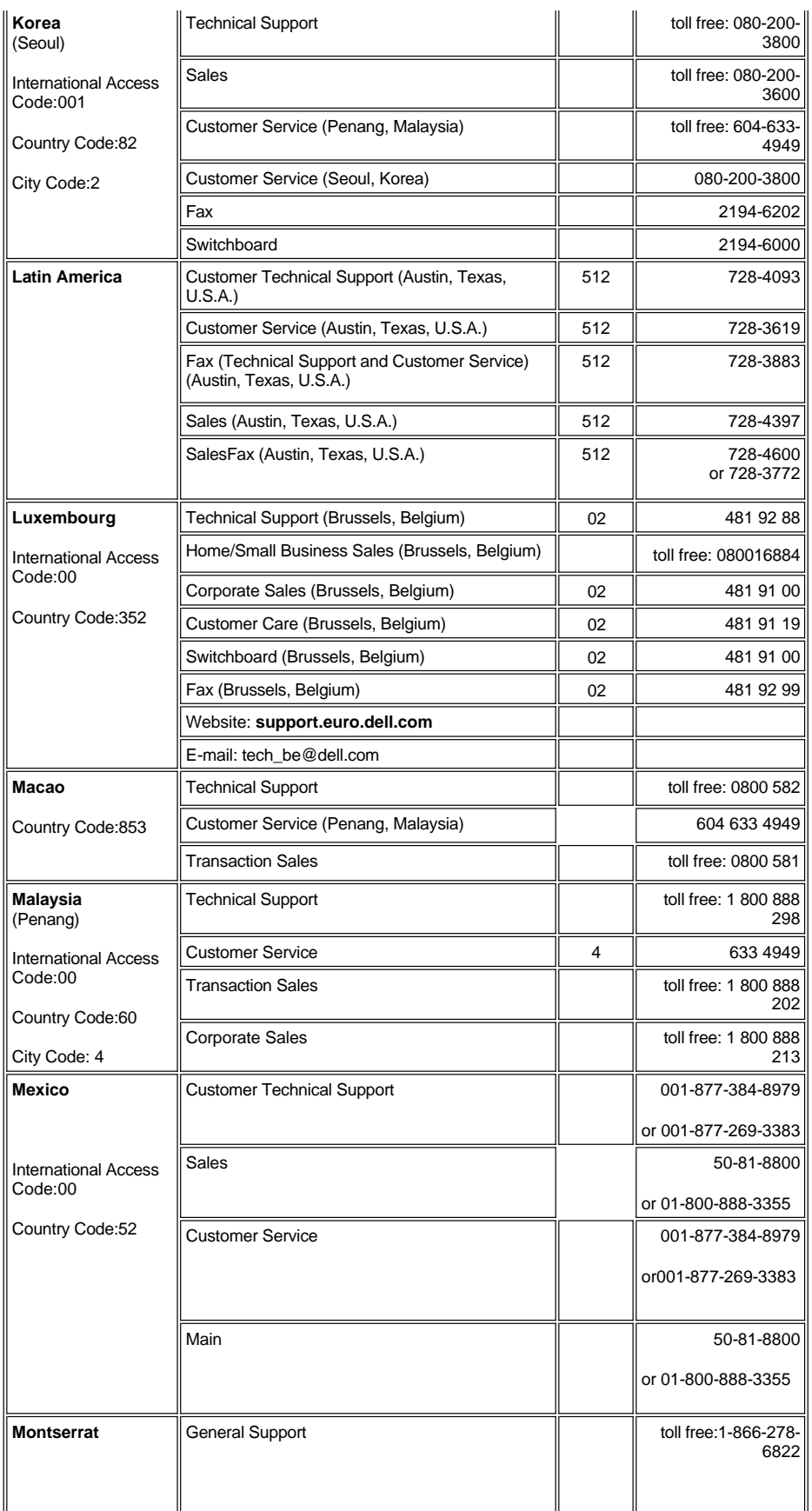

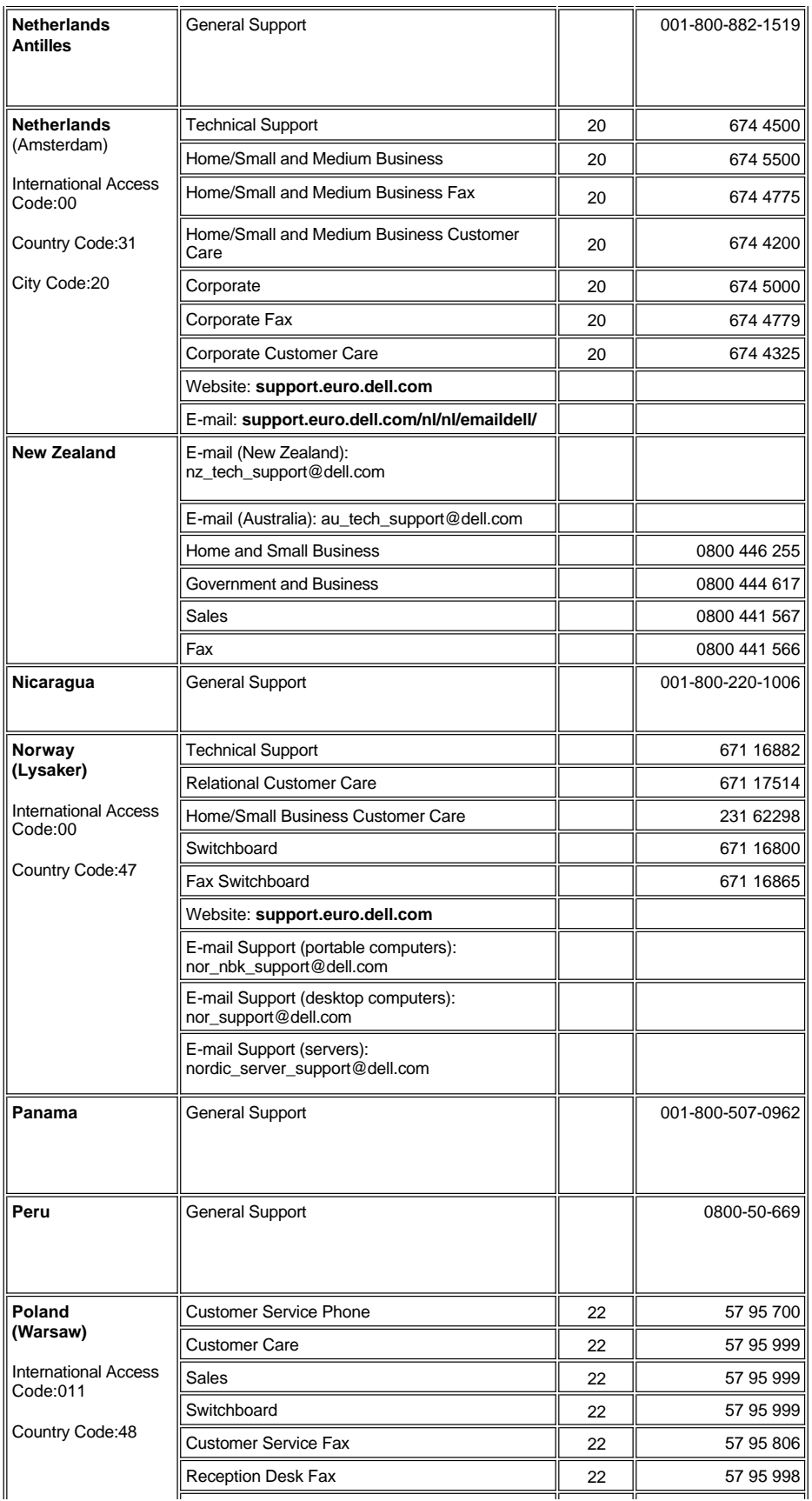

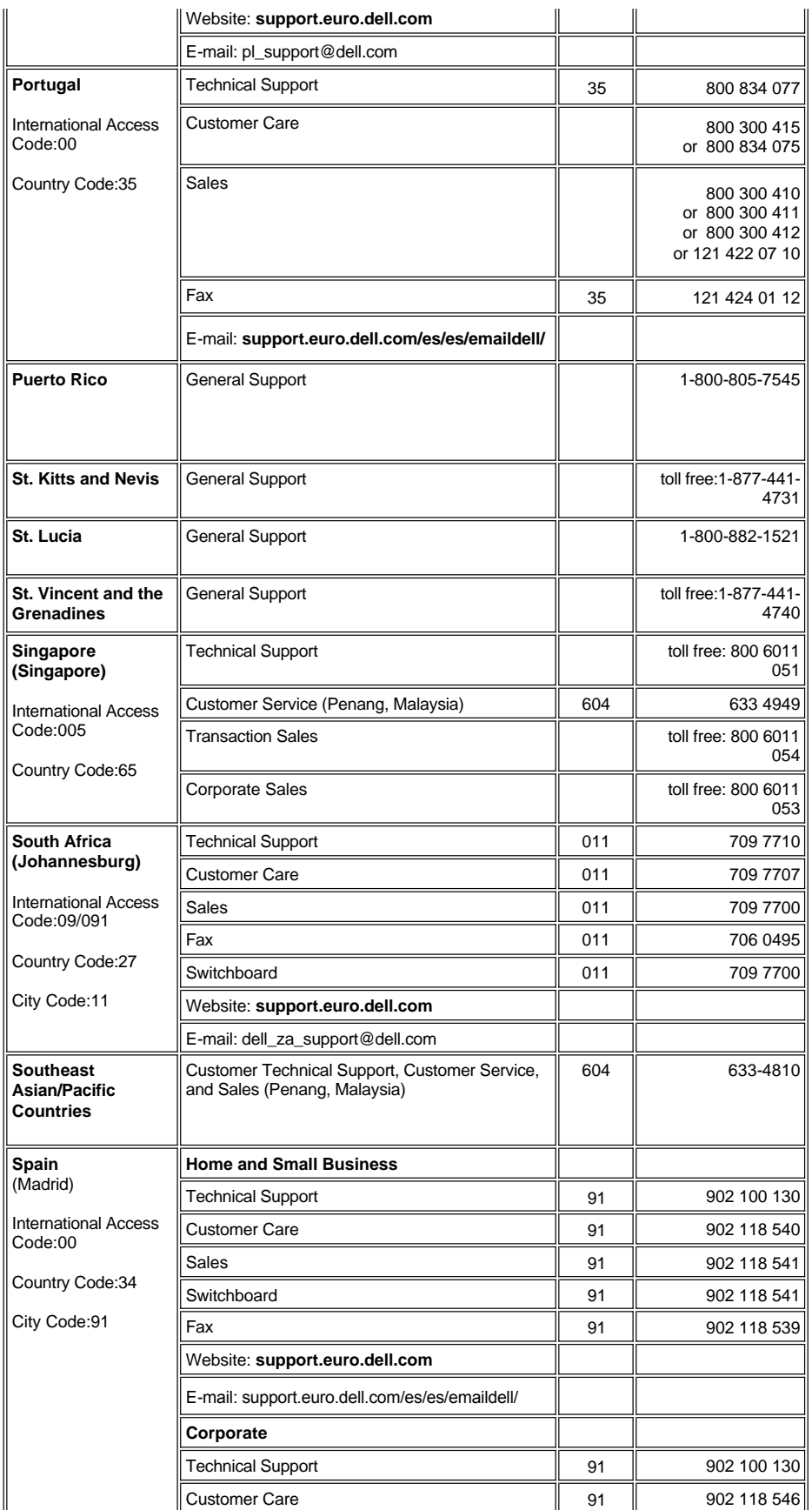

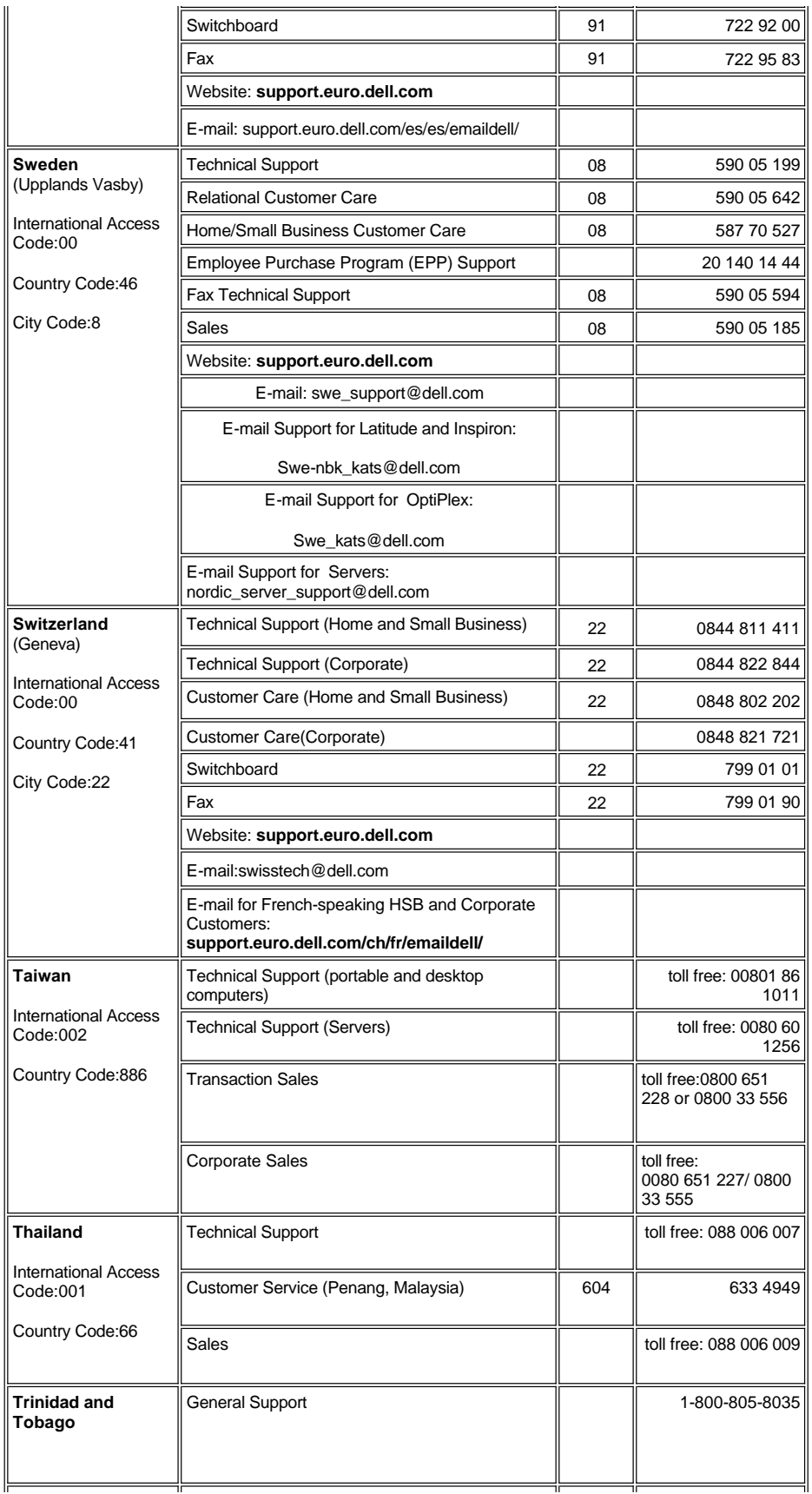

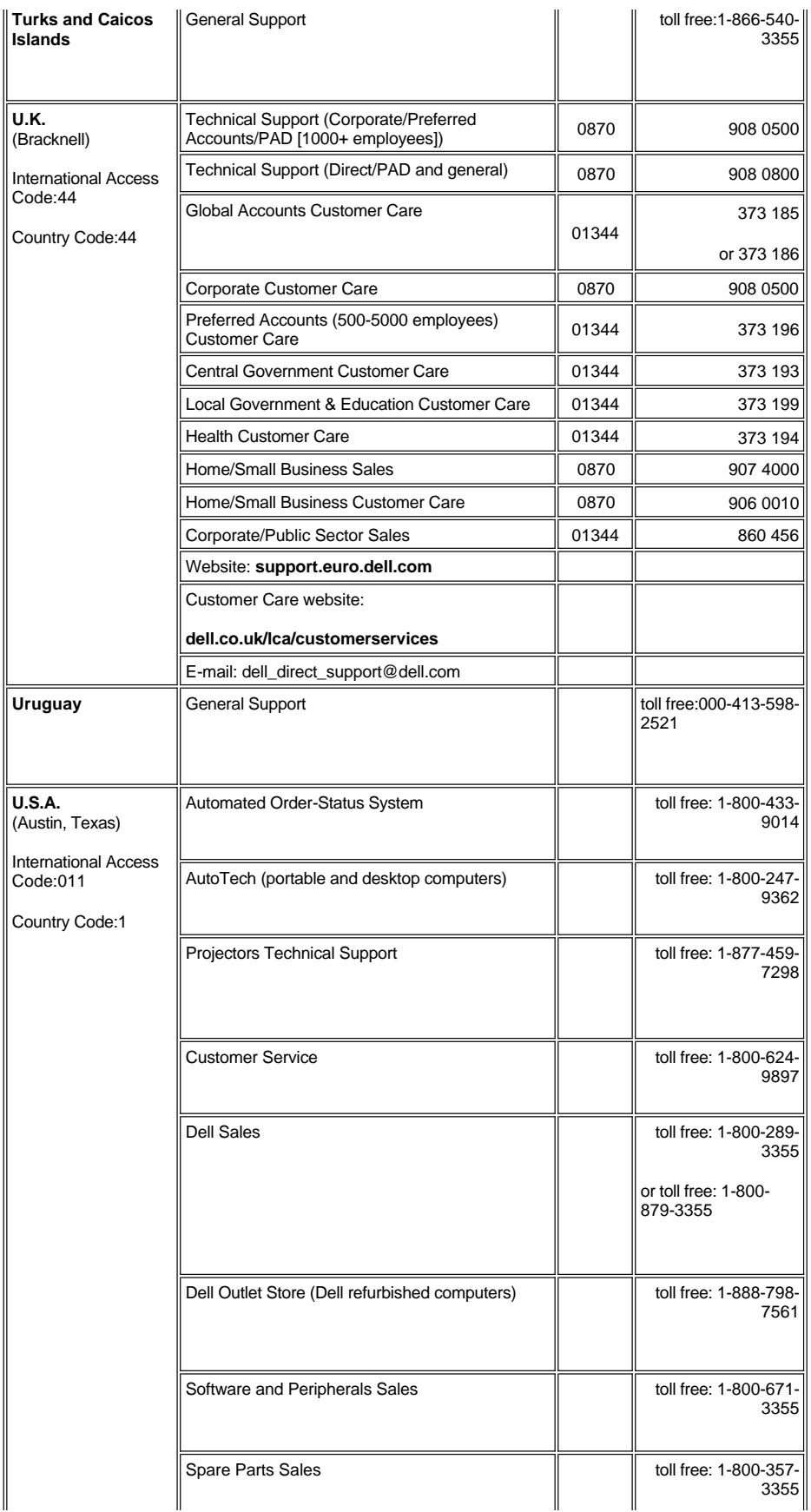

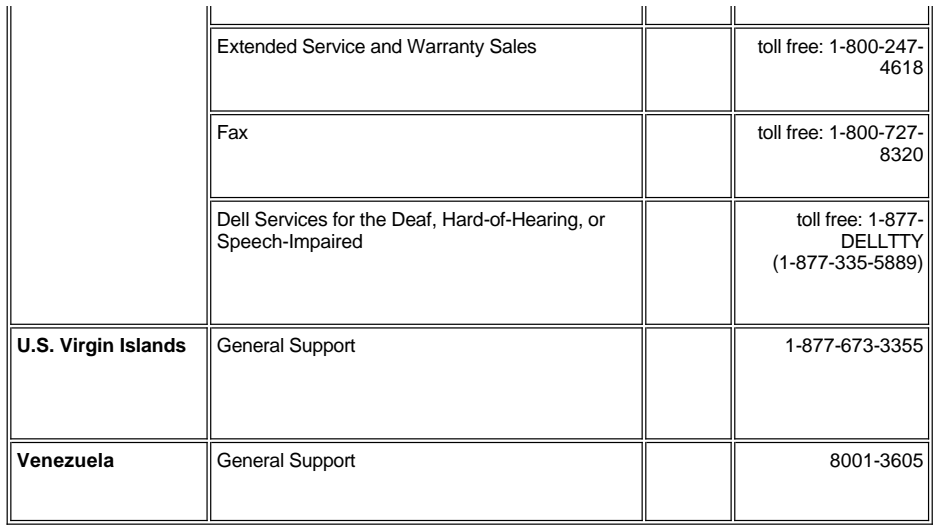

# <span id="page-17-0"></span>安装:**Dell™ 2100MP** 投影机

<u>[投影机接线](#page-17-1)</u><br>打开/[关闭投影机电源](#page-18-0)<br>[调整投影图像](#page-19-0)<br>[更换灯泡](#page-20-0)

# <span id="page-17-1"></span>投影机接线

**A.** 连接到计算机

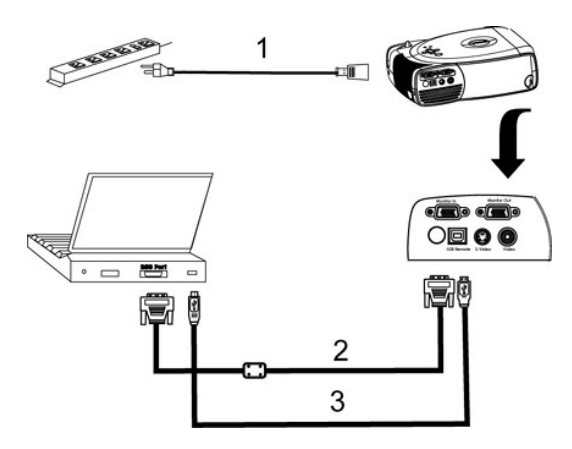

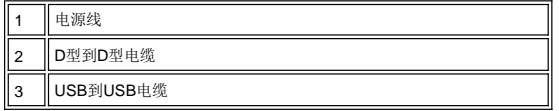

B. 连接到DVD播放机: 与DVD播放机的可能连接方式有三种。

# **1.** 使用分量电缆进行连接:

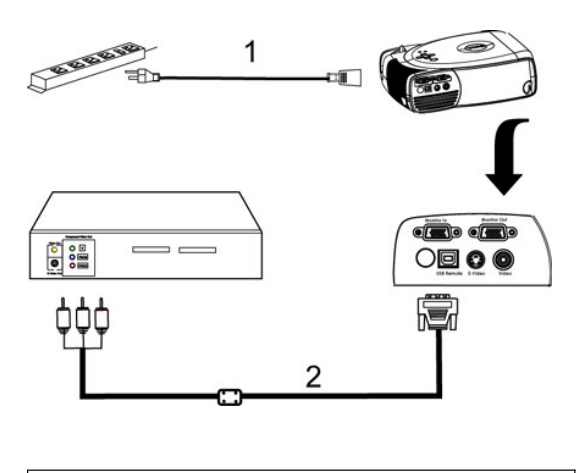

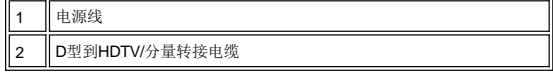

# **2.** 使用**S**视频电缆连接:

<span id="page-18-1"></span>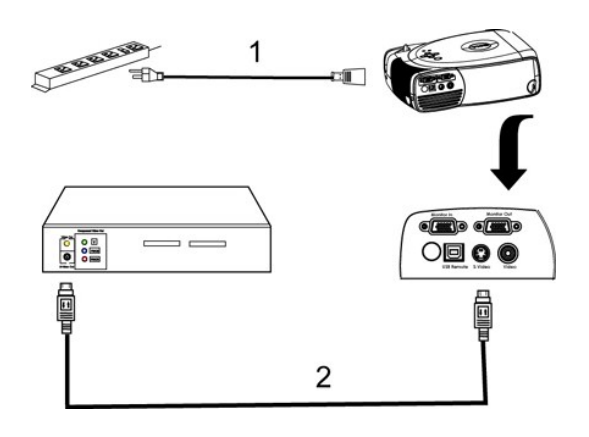

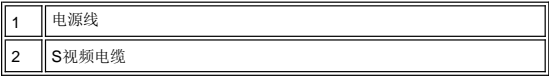

# **3.** 使用组合电缆连接:

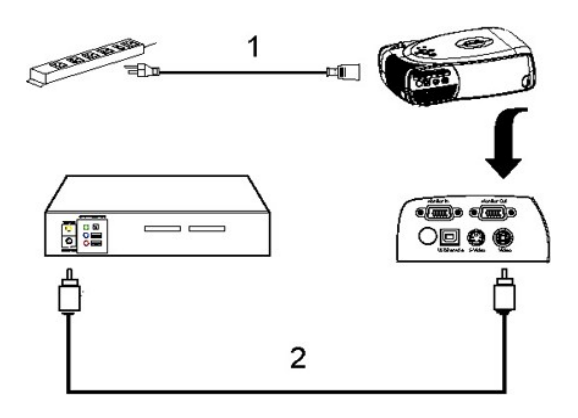

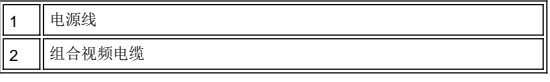

## <span id="page-18-0"></span>打开**/**关闭投影机电源

打开投影机电源

4 注意: 打开视频源之前接通投影机电源。

- 1. 取下镜头盖。
- 
- 2. 确认电源线与相应的信号电缆均连接牢固。电源按钮指示灯闪烁绿光。 3. 按下电源按钮启动投影机。此时Dell徽标将显示30秒钟。
- 4. 打开视频源(计算机、笔记本电脑或者DVD等等)。投影机将自动检测视频源。
- 
- <sup>l</sup> 如果屏幕显示"Searching for signal..." (正在搜索信号),请确保相应的信号电缆连接牢固。 <sup>l</sup> 如果投影机同时连接多个视频源,请使用[遥控器或](file:///C:/data/Acc/s58234/sc/about.htm#remote)[者控制面板](file:///C:/data/Acc/s58234/sc/about.htm#panel_control)上的视频源按钮选择需要的视频源。
- 

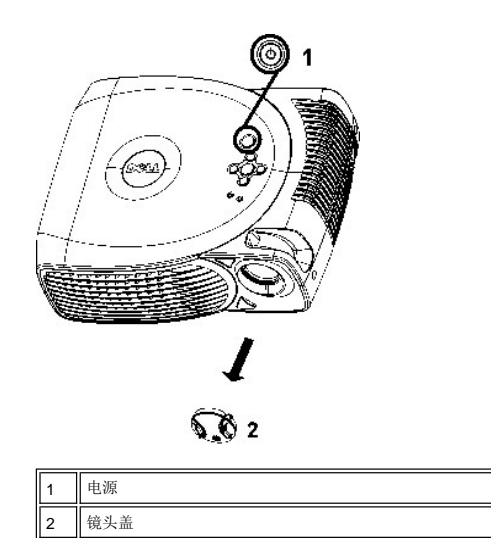

关闭投影机电源

投影机在通过以下步骤正确地关闭之前,切勿将其插头拔下。

- 1. 按下电源按钮切断投影机电源。将在OSD上看到一条消息:"Power Off the Lamp?"(关闭灯泡?)。
- 
- 2. 再次按下电源按钮。冷却风扇将继续运行大约2分钟。<br>3. 当**灯泡**指示灯点亮为稳定的桔黄色时,请尽快更换灯泡。
- 4. 当温度指示灯点亮为稳定的桔黄色时,表示投影机过热。此时投影显示将自行关闭。待投影机冷却下来之后,投影显示可被再次打开并进行演示。如果 问题仍然存在,请与Dell[联系](file:///C:/data/Acc/s58234/sc/contact.htm)。
- 5. 如果温度指示灯呈桔黄色闪烁,则表明某个投影机风扇故障,投影机将自动关闭。如果问题仍然存在,请与Dell[联系。](file:///C:/data/Acc/s58234/sc/contact.htm)
- 
- 6. 从电源插座和投影机上拔下电源线。.<br>7. 如果在投影机运行过程中偶然按下了电源按钮,则屏幕上将会显示一条"Power Off the Lamp?" 消息。要清除该消息,按下控制面板上的任意按 钮或者忽略该消息即可,5秒钟后该消息将消失。

### <span id="page-19-0"></span>调整投影图像

# 调整投影机高度

要升高投影机:

- 1. 按下升降支架按钮。
- 2. 将投影机升高到需要的显示角度,然后松开该按钮将升降支架底脚锁定到位。
- 3. 使用仰角校正齿轮对显示角度进行精细调节。

要降低投影机:

1. 按下升降支架按钮。

2. 降低投影机,然后松开该按钮将升降支架底脚锁定到位。

注意:为避免损坏投影机,投影机在放入手提箱中之前一定要把升降支架底脚完全缩回。

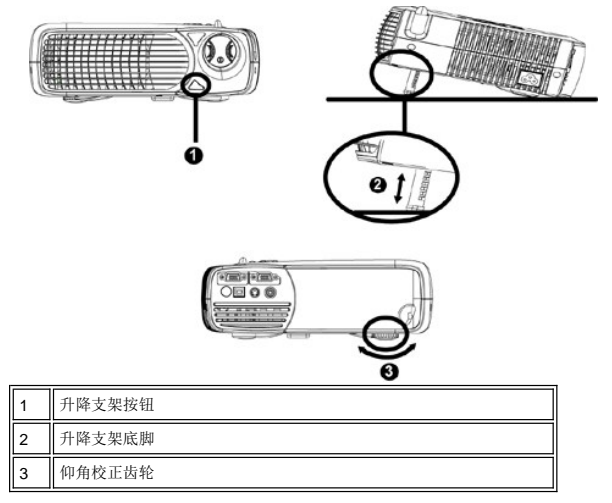

# <span id="page-20-1"></span>调整投影机焦距

旋转调焦环直到图像清晰为止。投影机的聚焦范围是4.0英尺到39.4英尺 (1.2 米到12 米)。

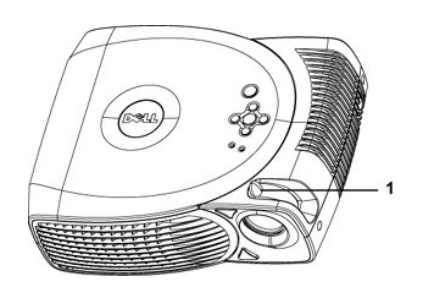

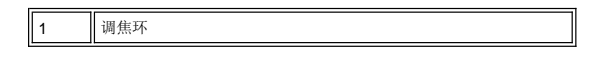

# 调整投影图像尺寸

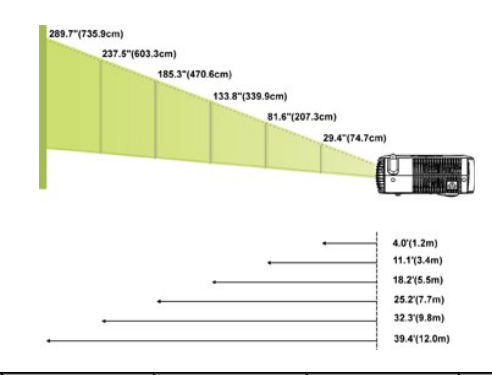

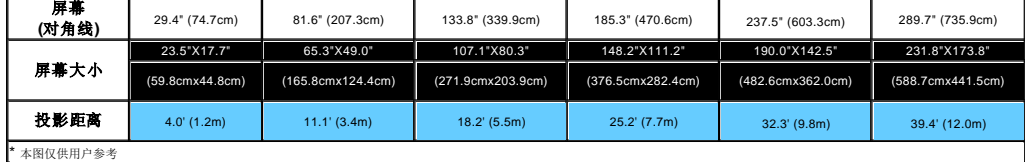

## <span id="page-20-0"></span>更换灯泡

屏幕上出现**" Lamp is approaching the end of its useful life. Replacement suggested!**" (灯泡寿命即将结束, 建议立即 更换灯泡.) 的消息时,请严格按照此处说明更换灯泡。如果问题仍然存在,请与Dell[联系](file:///C:/data/Acc/s58234/sc/contact.htm)。

1 著告: 灯泡在使用过程中会变得极为炽热。灯泡使用之后至少需要冷却30分钟, 否则不要试图更换投影机灯泡。 灯泡更换程序:

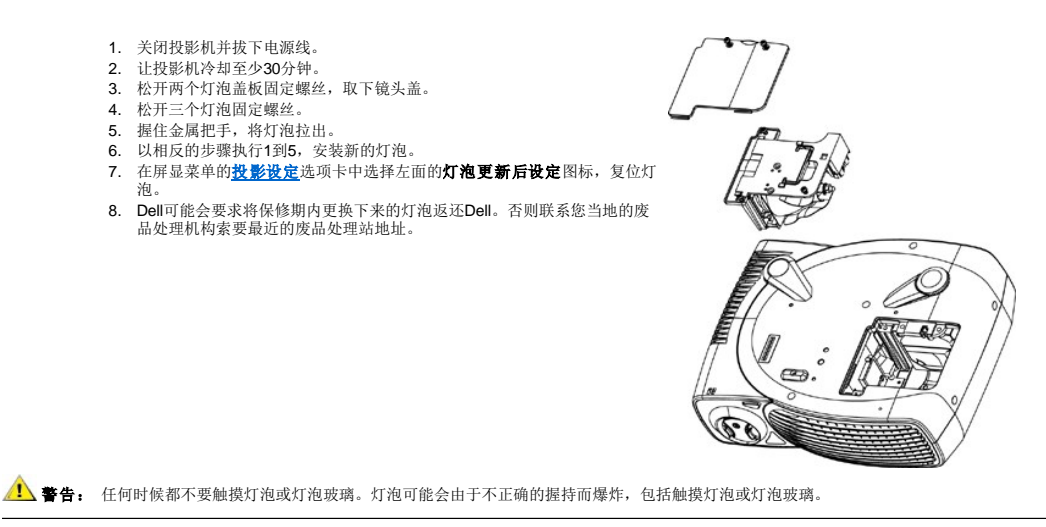

# <span id="page-22-0"></span>**Regulatory Notices: Dell™ 2100MP Projector**

- [Federal Communications Commission \(FCC\) Notice \(U.S. Only\)](#page-22-1)  $\bullet$
- [FCC Declaration of Conformity](#page-22-2) [CE Declaration of Conformity for a Class B Digital Device](#page-23-0)
- [Canadian Regulatory Information \(Canada Only\)](#page-23-1)
- [EN 55022 Compliance \(Czech Republic Only\)](#page-23-2)
- [VCCI Class 2 Notice \(Japan Only\)](#page-23-3)
- 
- [MIC Notice \(South Korea Only\)](#page-24-0) [Polish Center for Testing and Certification Notice](#page-24-1)
- [NOM Information \(Mexico Only\)](#page-25-0)
- **e** [Regulatory Listing](#page-25-1)

## <span id="page-22-1"></span>**Federal Communications Commission (FCC) Notice (U.S. Only)**

 **NOTICE: This equipment has been tested and found to comply with the limits for a Class B digital device, pursuant to Part 15 of the FCC Rules. These limits are designed to provide reasonable protection against harmful interference in a residential installation. This equipment**  generates, uses, and can radiate radio frequency energy and, if not installed and used in accordance with the instructions, may cause<br>harmful interference to radio communications. However, there is no guarantee that interf **on, the user is encouraged to try to correct the interference by one or more of the following measures:**

- 1 Reorient or relocate receiving antenna.
- <sup>l</sup> Increase the separation between the equipment and receiver.
- Connect the equipment into an outlet on a circuit different from that to which the receiver is connected.
- 1 Consult the dealer or an experienced radio/TV technician for help.

This device complies with Part 15 of the FCC rules. Operation is subject to the following two conditions:

- 1 This device may not cause harmful interference.
- <sup>l</sup> This device must accept any interference received including interference that may cause undesired operation.

**Instructions to Users:** This equipment complies with the requirements of FCC (Federal Communication Commission) equipment provided that the following conditions are met.

- 1. Power cable: Shielded power cable must be used.
- 2. Video inputs: The input signal amplitude must not exceed the specified level.

 $\bullet$  NOTICE: Changes or modifications not expressly approved by the party responsible for compliance could void the user's authority to **operate the equipment.**

### <span id="page-22-2"></span>**FCC Declaration of Conformity**

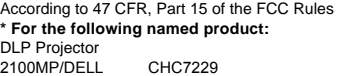

#### **\* Manufactured at:**

### Coretronic Corporation

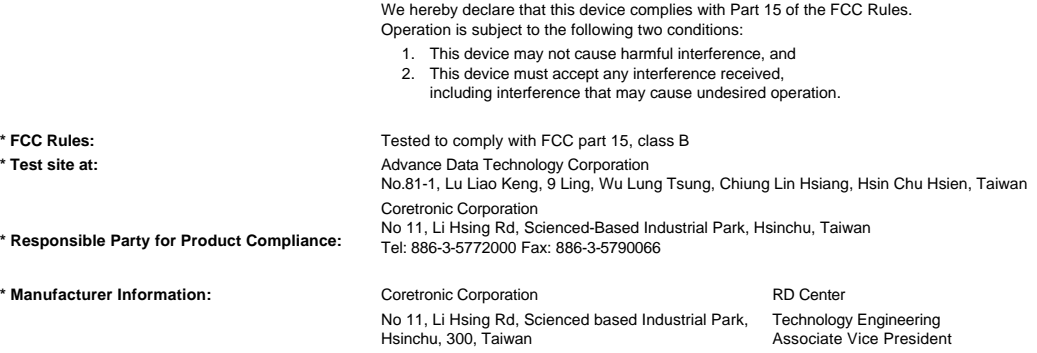

February 28, 2003

Vincent Li

Hsinchu, February 28, 2003 Mr. Vincent Lin

### <span id="page-23-0"></span>**CE Declaration of Conformity for a Class B Digital Device**

Directives to which conformity is declared: EMC Directives 89/336/EEC and Amending Directive 92/31/EEC And Low Voltage Directive 73/23/EEC Standards to which conformity is declared EN55022: 1998; EN55024: 1998; EN60950: 2000; EN61000-3-2: 1995; EN61000-3-3: 1995 Manufacturer's Name: Coretronic Corporation Manufacturer's Address: No 11, Li Hsing Rd, Scienced-Based Industrial Park, Hsinchu, Taiwan

Importer's Address: Dell Products Europe BV

Raheen Industrial Estate, Limerick, Ireland

Type of Equipment: DLP Projector Model Number(s): 2100MP Reference Report Number: Previously Declared Models: I, the undersigned, hereby declare that the equipment specified above conforms to the above Directive(s) and standards.

Hsinchu, Taiwan

rincent di February 28, 2003 Mr. Vincent Lin Material and Security 28, 2003 Mr. Vincent Lin Head of RD Center

### <span id="page-23-1"></span>**Canadian Regulatory Information (Canada Only)**

This digital apparatus does not exceed the Class B limits for radio noise emissions from digital apparatus set out in the Radio Interference Regulations of the Canadian Department of Communications.

Note that Industry Canada regulations provided, that changes or modifications not expressly approved by Dell Computer Corporation could void your authority to operate this equipment.

This Class B digital apparatus meets all requirements of the Canadian Interference-Causing Equipment Regulations.

Cet appareil numerique de la classe B respecte toutes les exigences du Reglement sur le materiel brouilleur du Canada.

## <span id="page-23-2"></span>**EN 55022 Compliance (Czech Republic Only)**

This device belongs to Class B devices as described in EN 55022, unless it is specifically stated that it is a Class A device on the specification label. The following applies to devices in Class A of EN 55022 (radius of protection up to 30 meters). The user of the device is obliged to take all steps necessary to remove sources of interference to telecommunication or other devices.

Pokud není na typovém štitku počítače uvedeno, že spadá do třídy A podle EN 55022, spadá automaticky do třídy B podle EN 55022. Pro zařízení zařazená do třídy A (ochranné pásmo 30m) podle EN 55022 platí následující. Dojde-li k rušení telekomunikačních nebo jinych zařízení, je uživatel povinen provést taková opatření, aby rušení odstranil.

## <span id="page-23-3"></span>**VCCI Class 2 Notice (Japan Only)**

This equipment complies with the limits for a Class 2 digital device (devices used in or adjacent to a residential environment) and conforms to the standards for information technology equipment that are set by the Voluntary Control Council for Interference for preventing radio frequency interference in residential areas.

VCI

# **Class B ITE**

この装置は、情報処理装置等電波障害自主規制協議会(VCCI)の 基準に基づくクラス B 情報技術装置です。この装置は家庭環境で 使用することを目的としていますが、ラジオやテレビジョン受信機 に近接して使用されると、受信障害を引き起こすことがあります。 取扱説明書に従って正しい取り扱いをしてください。

## <span id="page-24-0"></span>**MIC Notice (South Korea Only)**

**B Class Device**

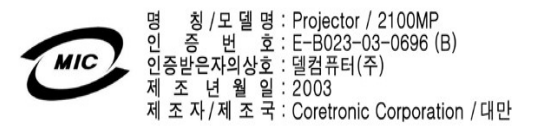

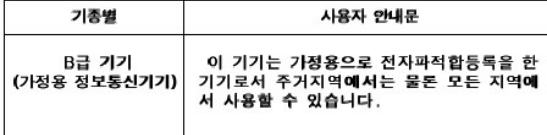

Please note that this device has been approved for non-business purposes and may be used in any environment, including residential areas.

#### <span id="page-24-1"></span>**Polish Center for Testing and Certification Notice**

The equipment should draw power from a socket with an attached protection circuit (a three-prong socket). All equipment that works together (computer, monitor, printer, and so on) should have the same power supply source.

The phasing conductor of the room's electrical installation should have a reserve short-circuit protection device in the form of a fuse with a nominal value no larger than 16 amperes (A).

To completely switch off the equipment, the power supply cable must be removed from the power supply socket, which should be located near the equipment and easily accessible.

A protection mark "B" confirms that the equipment is in compliance with the protection usage requirements of standards PN-93/T-42107 and PN-89/E-06251.

# Wymagania Polskiego Centrum Badań i Certyfikacji

Urządzenie powinno być zasilane z gniazda z przyłączonym obwodem ochronnym<br>(gniazdo z kołkiem). Współpracujące ze sobą urządzenia (komputer, monitor,<br>drukarka) powinny być zasilane z tego samego źródła.

Instalacja elektryczna pomieszczenia powinna zawierać w przewodzie fazowym rezerwową ochronę przed zwarciami, w postaci bezpiecznika o wartości znamionowej<br>nie większej niż 16A (amperów).

W celu całkowitego wyłączenia urządzenia z sieci zasilania, należy wyjąć wtyczkę ka<br>bla zasilającego z gniazdka, które powinno znajdować się w pobliżu urządzenia i być łatwo dostępne.

Znak bezpieczeństwa "B" potwierdza zgodność urządzenia z wymaganiami<br>bezpieczeństwa użytkowania zawartymi w PN-93/T-42107 i PN-EN 55022:1996.

Jeźeli na tabliczce znamionowej umieszczono informację, że urządzenie jest<br>klasy A, to oznacza to, że urządzenie w środowisku mieszkalnym może powodować<br>zaklócenia radioelektryczne. W takich przypadkach można żądać od jego

# Pozostałe instrukcje bezpieczeństwa

- Nie należy używać wtyczek adapterowych lub usuwać kołka obwodu ochronnego<br>z wtyczki. Jeżeli konieczne jest użycie przedłużacza to należy użyć przedłużacza<br>3-żyłowego z prawidłowo połączonym przewodem ochronnym.  $\blacksquare$
- System komputerowy należy zabezpieczyć przed nagłymi, chwilowymi  $\bullet$ o je ostani lub spadkami napiecia, užywając eliminatora przepięć, urządzenia<br>dopasowującego lub bezzakłóceniowego źródła zasilania.
- Należy upewnić się, aby nic nie leżało na kablach systemu komputerowego,<br>oraz aby kable nie były umieszczone w miejscu, gdzie można byłoby na nie<br>nadeptywać lub potykać się o nie. ٠
- Nie należy rozlewać napojów ani innych płynów na system komputerowy.  $\blacksquare$
- Nie należy wpychać żadnych przedmiotów do otworów systemu komputerowego,<br>gdyż może to spowodować pożar lub porażenie prądem, poprzez zwarcie<br>elementów wewnętrznych.  $\bullet$
- System komputerowy powinien znajdować się z dala od grzejników i źródeł<br>ciepła. Ponadto, nie należy blokować otworów wentylacyjnych. Należy unikać<br>kładzenia luźnych papierów pod komputer oraz umieszczania komputera w<br>ciasn

### <span id="page-25-0"></span>**NOM Information (Mexico Only)**

The following information is provided on the device(s) described in this document in compliance with the requirements of the official Mexican standards (NOM)

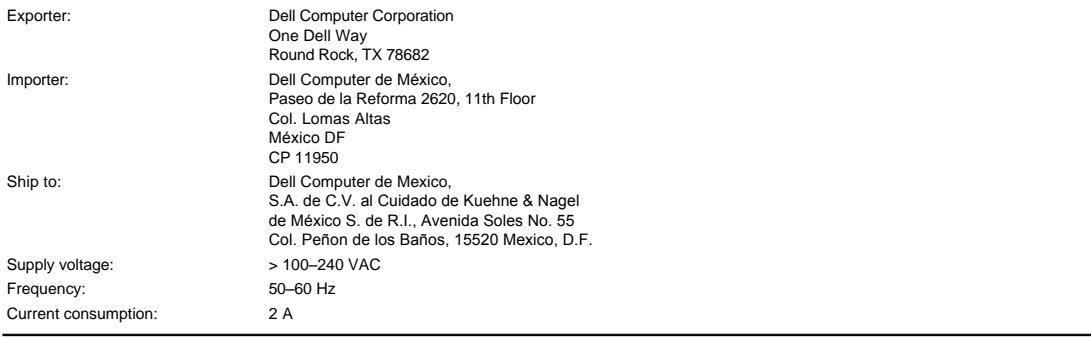

# <span id="page-25-1"></span>**Regulatory Listing**

### **Safety Certifications:**

- <sup>l</sup> UL 60950
- <sup>l</sup> cUL <sup>l</sup> NOM
- <sup>l</sup> CE Mark--EN60950: 2000
- **NEMKO**
- **EZU**
- IEC 60950:1999
- **TüV GS**
- PCBC <sup>l</sup> GOST
- <sup>l</sup> CCC
- <sup>l</sup> PSB
- <sup>l</sup> TüV-S

### **EMC Certifications:**

- <sup>l</sup> FCC Part 15 Class B
- <sup>l</sup> CE Mark--EN55022:1998 Class B, EN61003-3:1995, EN55024:1998, EN61000-3-2:1995, EN61000-3-3:1995
- <sup>l</sup> ICES-003
- 1 EZU<br>1 NEMKO
- PCBC
- 
- C-Tick
- VCCI Class B ITE MIC
- 

# <span id="page-26-0"></span>[返回目录页](file:///C:/data/Acc/s58234/sc/index.htm) 使用注意事项:**Dell™ 2100MP** 投影机

# 警告

请遵守下述安全说明以避免对投影机造成可能的损坏并确保您的人身安全。

- <sup>l</sup> 投影机在使用过程中其下表面可能会变热。抓握设备时要多加小心。
- 1 使用中的灯泡极为炽热。投影机使用完毕之后,至少需要冷却30分钟方可更换灯泡。并且一定要按照<u>更换灯泡</u>中的全部说明进行操作。
- 1 任何时候都不要接触灯泡或者灯泡玻璃。如果灯泡握持不正确,包括接触灯泡或者灯泡玻璃,则灯泡可能爆炸。
- <sup>l</sup> 在打开投影机之前,先移走镜头盖。如果不这样做,可能会使镜头盖温度过高。
- <sup>l</sup> 为避免损坏投影机和灯泡,在关闭投影机电源之前请容许冷却风扇运转2分钟。
- <sup>l</sup> 切勿阻塞设备上用于通风的狭缝和开口。
- <sup>l</sup> 如果本产品长期不用,请将电源插头从交流插座中拔下。
- <sup>l</sup> 切勿在极端炎热、寒冷或者潮湿的环境中使用投影机。
- <sup>l</sup> 切勿在易受大量灰尘和泥土侵袭的区域使用投影机。
- <sup>l</sup> 切勿在任何生成强磁场的设备附近使用投影机。
- <sup>l</sup> 切勿使投影机直受日晒。
- <sup>l</sup> 在投影机打开时切勿直视镜头。亮光可能会伤害您的眼睛。
- <sup>l</sup> 为降低火灾或者触电危险,切勿将本产品暴露于雨淋或者潮湿环境。
- 1 为避免触电,除了更换灯泡所必需的操作之外,切勿再行打开或者拆卸投影机。
- <sup>l</sup> 为避免损坏投影机,投影机在移动或者放入手提箱之前,其提升支架按钮一定要完全收回。
- <sup>l</sup> 为避免损坏投影机,在对其进行清洁之前将其关闭并且从电源插座上断开。使用蘸有温和洗涤剂的软布擦拭主机外壳。切勿使用擦洗剂、石蜡 或者溶剂擦拭设备。

# <span id="page-27-0"></span>规格:**Dell™ 2100MP** 投影机

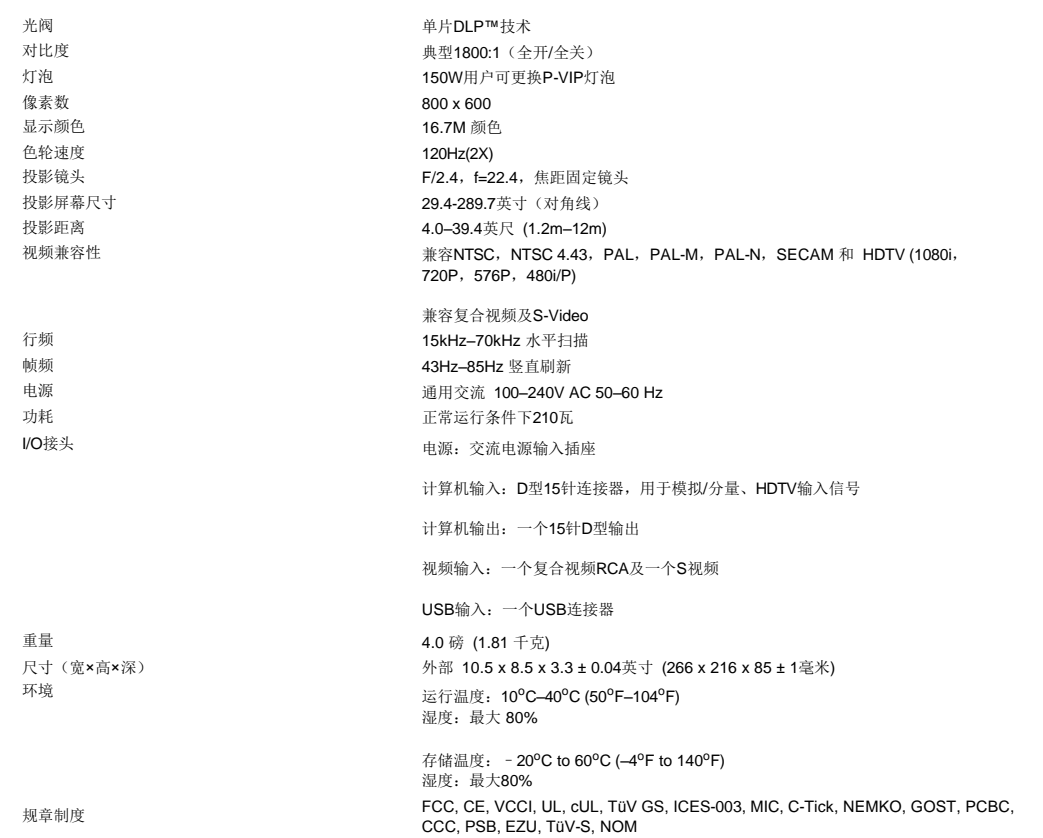

# 兼容模式

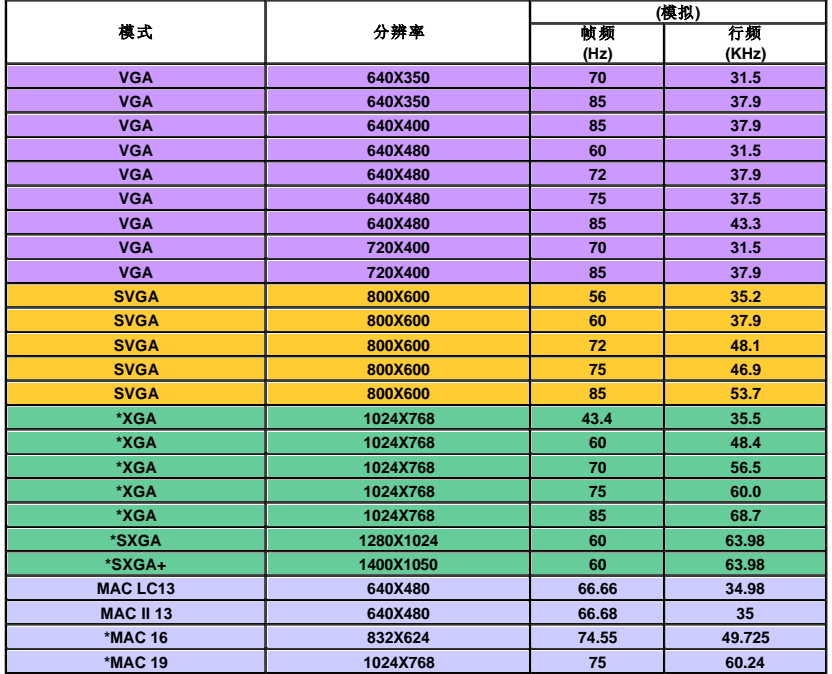

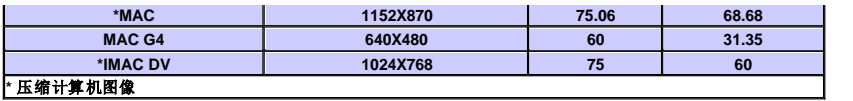

[返回目录页](file:///C:/data/Acc/s58234/sc/index.htm) $\frac{1}{2}$ 

# <span id="page-29-0"></span>故障处理:**Dell™ 2100MP** 投影机

- [屏幕无图像](#page-29-1) ● [图像残缺、滚动或者显示不正确](#page-29-2) [屏幕不显示演示](#page-29-3) [图像不稳定或者抖动](#page-29-4) ● [图像上有竖直的抖动条](#page-29-5) ● [图像颜色不对](#page-29-6) ●[图像焦点没对准](#page-29-7) ● 显示16: 9 DVD[时超出屏幕范围](#page-29-8) [图像反转](#page-30-0) ● [灯泡烧坏或者发出喀啦声](#page-30-1)
- [视频自诊断](#page-30-2)

如果投影机出现故障,请参阅以下故障处理要点。若问题依然存在,请与Dell[联系。](file:///C:/data/Acc/s58234/sc/contact.htm)

### <span id="page-29-1"></span>屏幕无图像

- <sup>l</sup> 确认已经取下了镜头盖并且投影机已经打开。
- l 确保外部图形端口被启用。如果您使用的是Dell便携式计算机,按下【<sup>第1</sup>】(《<sub>339</sub>]其它计算机请参阅操作手册。
- 1 确保所有电缆连接正确且牢固, 如[投影机接线中](file:///C:/data/Acc/s58234/sc/install.htm#1)所述。
- <sup>l</sup> 确保接头的插针没有弯曲或折断。
- 1 确保灯泡进行了正确安装(参见[更换灯泡](file:///C:/data/Acc/s58234/sc/install.htm#change_lamp))。
- 1 或执行"自我诊断测试" (请参阅"[视频自诊断](#page-30-2)"),对影像投射问题进行初步诊断。

### <span id="page-29-2"></span>图像残缺、滚动或者显示不正确

- 1 按下[遥控器](file:///C:/data/Acc/s58234/sc/usage.htm#remote)[或控制面板](file:///C:/data/Acc/s58234/sc/usage.htm#panel)上的重同步按钮。
- <sup>l</sup> 如果使用的是Dell便携式计算机(其它计算机请参阅操作手册):
	- 1. 设置计算机的分辨率。将计算机的分辨率设置到SVGA (800x600)。 1a) 在Windows桌面上未用部分右击。单击-->属性-->设置选项卡。 1b) 核对"屏幕区域"滑动条设置为800x600像素。
	- $2.$  按下 $\boxed{\hbar}$   $\boxed{\hbar}$   $\hbar$   $\ldots$   $\hbar$
- <sup>l</sup> 如果在更改分辨率的过程中遇到困难,或者监视器静画,则重新启动所有的设备和投影机。

## <span id="page-29-3"></span>屏幕不显示演示

1 如果使用的是便携式计算机, 按下 <mark>[60] [60mcm</mark>。

### <span id="page-29-4"></span>图像不稳定或者抖动

1 调节OSD计算机图像选项卡中的"相位"。

#### <span id="page-29-5"></span>图像上有竖直的抖动条

1 调节OSD计算机图像选项卡中的"频率"。

#### <span id="page-29-6"></span>图像颜色不对

- 1 如果显卡输出信号为"绿色同步",并且希望以60Hz显示视频信号,则请转到"OSD-->投影设定->信号类型",选择"RGB"即 可。
- 1 或执行 "自我诊断测试" (请参阅 "[视频自诊断](#page-30-2)"), 对画面色彩问题进行初步诊断。

# <span id="page-29-7"></span>图像焦点没对准

- <sup>l</sup> 调整投影机镜头上的调焦环。
- <sup>l</sup> 确认投影屏与投影机之间的距离介于要求的距离4.0英尺(1.2米)—39.4英尺(12米)之间。

#### <span id="page-29-8"></span>显示**16**:**9 DVD**时超出屏幕范围

投影机自身将自动检测16:9 DVD, 并按照缺省的4:3 (字母框)设置将宽高比调整到全屏幕。

如果图像仍然拉伸,则还需要按照如下步骤调整宽高比:

<sup>l</sup> 如果正在播放16:9 DVD,则在DVD播放机上将宽高比类型选择为4:3(如果播放机具备该功能)。

<sup>l</sup> 如果在DVD播放机上无法将宽高比类型选择为4:3,则在投影机屏显(OSD)功能的"所有图像"选单上选择4:3宽高比。

## <span id="page-30-0"></span>图像反转

l 从OSD上选[择投影设定](file:///C:/data/Acc/s58234/sc/usage.htm#management),调节投影模式。

# <span id="page-30-1"></span>灯泡烧坏或者发出喀啦声

<sup>l</sup> 灯泡到达使用寿命时会烧坏或者发出很大的喀啦声。如果出现这种情况,则只有更换了灯泡模块之后投影机方可恢复工作。更 换灯泡时,请按[照更换灯泡](file:///C:/data/Acc/s58234/sc/install.htm#change_lamp)中的步骤进行操作。

### <span id="page-30-2"></span>视频自诊断

- ι Dell 2100MP投影机衬设影机视频显示提供了自诊断测试功能(用于视频、S-视频和分量-I)。遇到视频显示问题时可以使用<br> 这种先进的功能对投影机进行初步的自诊断。
- <sup>l</sup> 打开投影机电源后,同时按下控制面板上的"+"和"-"按钮,屏幕变成空白后松开。
- l 如果投影机没有进入诊断模式,或者如果显示的颜色不正确,则请与Dell联系。如果是其它情况,请确认电缆连接正确并且媒<br> 体源安装牢固。
- <sup>l</sup> 再次按下"+"和"-"按钮退出诊断模式。

# <span id="page-31-0"></span>[返回目录页](file:///C:/data/Acc/s58234/sc/index.htm) 使用投影机**: Dell™ 2100MP** 投影机

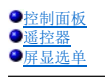

# <span id="page-31-1"></span>控制面板

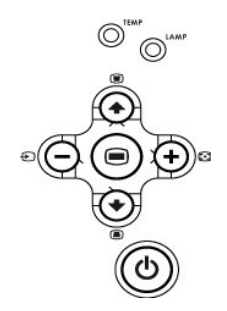

# 电源

参阅"打开/[关闭投影机电源](file:///C:/data/Acc/s58234/sc/install.htm#power)"部分。

# 源

果投影机上连接有多个源,按下 可依次选择模拟 RGB、复合、分量、S-video以及模拟 YPbPr 源。

## 重同步 **(Resync)**

按下 << 同步投影机与输入视频源。[OSD](#page-32-1) (屏显)显示时,重同步不工作。

# 选单

按下 3 激活 平显[\(OSD\)](#page-32-1)。 要激活OSD, 则必须具有输入信号。请使用方向按钮及选单按钮在OSD中搜索。

# 四方向选择键

四方向键 →→→→→→→→→→→→→ 可用于触发[OSD](#page-32-1)中的选项卡。

# 梯形失真

按下 ■ 或者 ■ 按钮调整因为俯仰投影机所引起的图像失真。(± 16 度)

<span id="page-31-2"></span>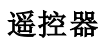

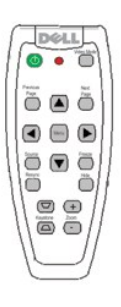

## 电源

参阅"打开/[关闭投影机电源](file:///C:/data/Acc/s58234/sc/install.htm#power)"部分。

### 视频源

按下 视频源 选择模拟RGB、复合、分量-I、S-Video以及模拟YPbPr源。

# 重同步**(Resync)**

按下 [+] 同步投影机与输入视频源。

[OSD](#page-32-1) (屏显)显示时,重同步不工作。

### 方向(**Directional**)按钮

使用 (+) 或者 → 可选择OSD项目, 使用"左"和"右"按钮可以进行调整。

### 隐藏(**Hide**)

按下隐藏 按钮隐藏图像。再次按下可以恢复图像显示。

#### 显示方式(**Video Mode**)

Dell 2100MP微型投影机具有专门针对数据显示(PC图像)和视频显示(影片、游戏等等)进行优化的配置。按下**显示方式** butto按钮可在PC显示、影片显<br>示或自定义显示(供用户设置并保存最喜欢的设置)之间切换。按一下显示方式按钮将显示当 前的显示模式。再次按下显示方式按钮将在各种方式之间切 换。

# 上一页(**Previous Page**)

按下 上一页 按钮向上翻页。

### 下一页(**Next Page**)

按下 下一页 按钮向下翻页。

### 选单**(Menu)**

按下 选单 按钮激活 [OSD](#page-32-1)。使用方向按钮和选单 按钮在OSD中搜索。

### 放大**/**缩小

按放大 (In)按钮, 以数字方式放大投影机屏幕上的图像, 最大为32倍。按缩小 (Out)按钮缩小放大的图像。

#### 静画**(Freeze)**

按下静画 按钮暂停视频运动。要解除静画,再次按下该按钮即可。

#### 梯形失真

调整因为俯仰投影机所引起的图像失真。 ( ± 16 度)

# <span id="page-32-1"></span><span id="page-32-0"></span>屏显选单

- <sup>l</sup> 多语言OSD选单只有当存在输入源时方能显示。
- 1 利用OSD可以调整图像并可更改多种设置。如果源为计算机,则可以在OSD上切换到计算机图像标签。但在使 用视频源时, 可以在OSD上切换到视<br> 频图像标签。本投影机将自动对源进行检测。
- 1 OSD显示在屏幕上时, 按下 (4) 或者 (+) 在OSD选项卡之间切换。 例如: 所有图像-> 计算机图像-> 投影设定-> 语言-> 出厂复位。要在标签上做出选择, 请按下键盘或者"选单"上遥控器的 (●) 按钮。
- 1 按下企 或者 企 选取所要的项目,并且按下小键盘上的 企 或 企 ,或者遥控器上的"左" 、"右" 按钮调整设置。选取特定选项后, 所选取项目的 颜色会从淡蓝色变为深蓝色。
- <sup>l</sup> 要退出OSD,请进入"退出"标签,然后T按下键盘或者遥控器上的 按钮。

# 全部图像选单

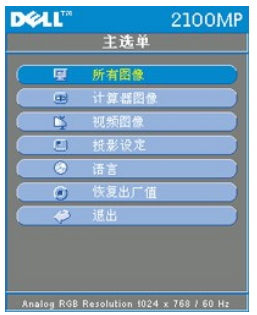

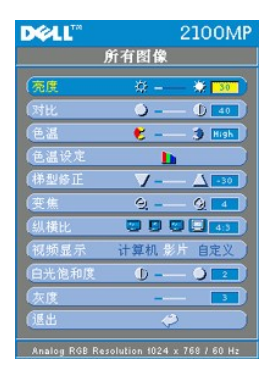

### 亮度**(Brightness)**

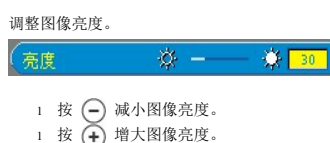

### 对比**(Contrast)**

对比度控制图片最亮和最暗部分之间的区分程度。调整对比度会变更图像中的黑白颜色比例。

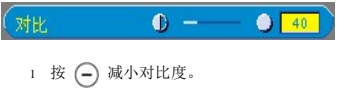

1 按 → 增大对比度。

### 色温**(Color Temp.)**

(色温)  $\mathbf{E}$  -  $\mathbf{3}$   $\overline{\text{row}}$ 

调整色温。色温越高,屏幕看上去越冷;色温越低,屏幕看上去越暖。 用户模式在"色温设定"选单中激活这些值。

### 色温设定**(Color Setting)**

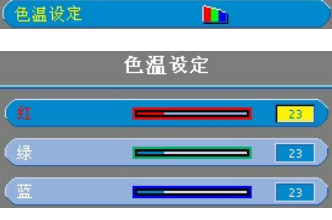

在本模式中可以手工选择红、绿、蓝颜色设置。 更改这些值将自动将色温更改为"用户(user)"。

# 梯型修正**(Keystone)**

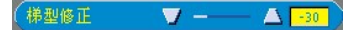

调整因为俯仰投影机所引起的图像失真。 (±16 度)

# 变焦**(Zoom)**

 $Q - Q$ 变焦

- 1 按 (←) 在投影屏上以数字方式放大图像,最大为32倍。
- ⒈ 按 (一) 缩小放大的图像。

纵横比**(Aspect Ratio)**(纵横比 四四四四四4:3)

<span id="page-34-0"></span>选择本功能,适配1:1、16:9 (16:9U) 或者4:3宽高比。要使用1:1的宽高比,则输入必须为计算机信号 (通过VGA电缆),<br>并且其分辨率要低于SVGA (800 x 600),或者分分量576p/ 480i / 480p、S 视频或者视频(复合)。如果输入信号为高于<br>SVGA (1024 x 768)的计算机信号, 或者分量1080i / 720p,那么只能选择16:9 (16:9U) 或者或者4:3的宽高比。 图标选择后 颜色将变为 深蓝。

### 视频显示**(Video Mode)**

(视频显示 影片

选择本功能,将针对家庭**(影片显示)**、会议**(PC显示)**不同场合的图像显示或用户最佳 配置**(用户显示)**进行优化。<br>图标选中后将变为深蓝色。缺省设置为 PC**显示**。一旦在白光饱 和度或者灰度(Degamma)标签上对设置进行了调整,则会自<br>动切换到**用户显示**。

## 白光饱和度**(White Intensity)**

白光饱和度可在0和10之间调整。

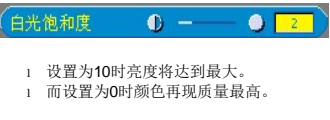

# 灰度**(Degamma)**

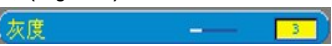

灰度(Degamma)调整范围介于0和4之间。缺省设置为3,同时这也是推荐值。对本设置进行调整将 更改显示的色彩表现力。

### 投影设定选单

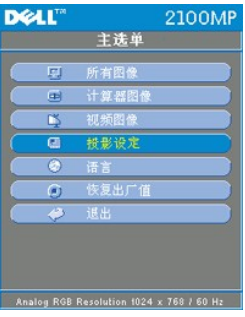

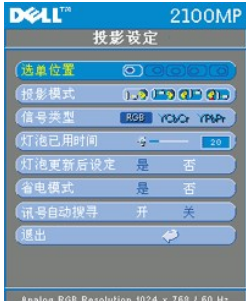

### 投影设定

选单位置**(Menu Location)** 

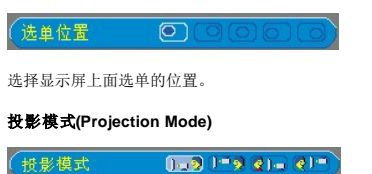

- l | 2 正投-桌面<br>缺省设置。
- 
- l <mark>《∭</mark>■ 背投-桌面<br>投影机对图像进行反转,这样您就可以从半透明屏幕的后面进行投射了。
- 1 | 9 正投-吊装
- 投影机将图像上下翻转,用于吊装式投影。
- l <mark>()</mark> 背投-吊装<br> 选择本功能后,投影机同时上下翻转并反转图像。此时可以在投影屏后面进行 吊装式投影。

# 信号类型

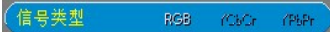

在RGB、YCbCr和YPbPr源之间手工选择信号类型。

## 灯泡已用时间**(Lamp Hour)**

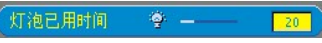

选择灯泡计时器复位后的运行小时数。

## 灯泡更新后设定**(Lamp Reset)**

灯泡更新后设定 香

只有在投影机上安装了新灯泡之后方可使用本功能。选中 灯泡更新后设定 图标 (该图标下面的灯泡和箭头)然后按下 回 车 键复位灯泡计时器。

### 节电选单

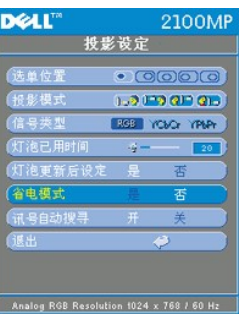

### 节电**(Power Saving)**

使用本功能选择节电的延迟时间。按下"是"进入"设置时间"子选单。

#### 时间设定**(**分**)**

时间设定(分)  $\vert 5 \vert$ 

按照需要设置节电的延迟时间。投影机如果在所选的时段内没有接收到输入信号,则会自动 进入节电模式,然后关闭灯泡。<br>冷却一分钟后,如果检测到输入信号或者按下了"电源"按钮, 投影机将 会返回工作状态。

## 讯号自动搜寻(**Auto Source**)

(讯号自动搜寻)  $\overline{\mathcal{F}}$ 

讯号自动搜寻 缺省设置为 打开。此时投影机将始终搜索可用的输入信号。 讯号自动搜寻打开 时,按下源按钮可以自动<br>搜索下一个可用的输入信号。而如果选择为 关闭 , 则会锁定到当前的输入信号。讯号自动搜寻 缺省设置为 关闭 , 按<br>下"源"按钮将其设置为 关闭 , 可以个别跳过不同的输入信号。

### 语言选单

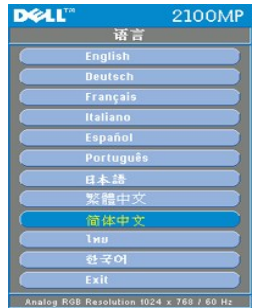

语言

 语言 按  $\bigodot$  和  $\bigodot$  键选择需要的语言。

# 出厂复位选单

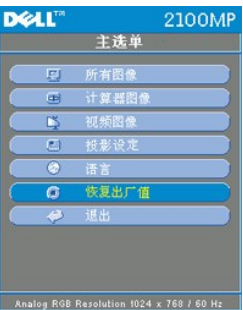

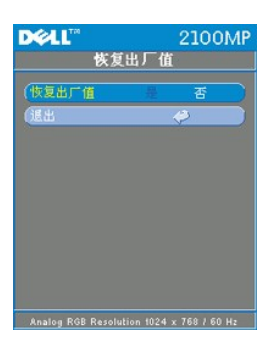

# 恢复出厂值**(Factory Reset)**

选择 是 把投影机复位到出厂缺省设置。复位项目包括计算机图像和视频图像设置。

计算机图像选单

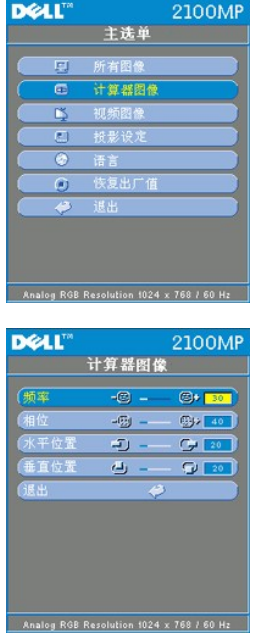

# 计算机图像- 说明: 本选单只能用于计算机输入信号。

# 频率

 $-9 - 9 - 10$ (频率)

"频率"用于更改显示数据频率以适配计算机显卡频率。若出现竖直抖动条, 则使用本功能进行调整。

## 相位

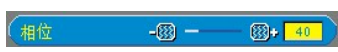

择"相位"将同步显示信号定时与显卡定时。如果图像不稳或抖动,则使用本功能进行修正。

### 水平位置**(Hor. Position)**

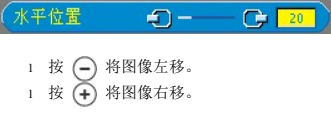

## 垂直位置**(Ver. Position)**

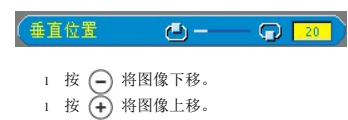

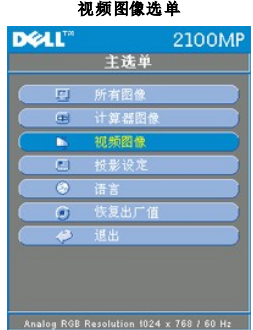

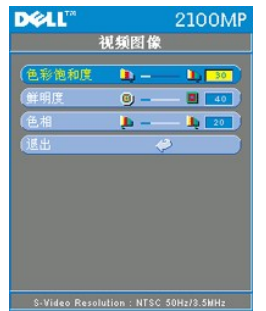

# 说明:本选单只能用于**S-Video**、视频(复合)或者分量**480i**信号。

### 色彩饱和度**(Color Saturation)**

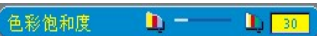

色彩设置将视频图像从黑白调整为完全饱和的颜色。

- ⒈ 按 (━) 减小图像中的色彩比例。
- 1 按 (+) 增大图像中的色彩比例。

## 鲜明度**(Sharpness)**

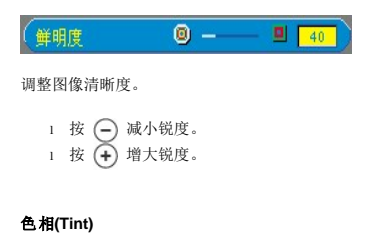

 $\mathbf{L}$ 

 $L_1$  20

# 色相

色相调整红绿色平衡。

⒈ 按 (--) 增大图像中的绿色比例。 ⒈ 按 (←) 增大图像中的红色比例。